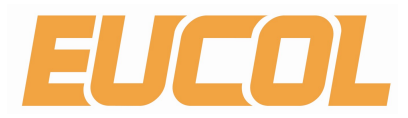

# 使用说明书 OPERATION MANUAL

U2821 LCR数字电桥

常州市优高电子科技有限公司 EUCOL ELECTRONIC TECHNOLOGY CO.,LTD. www.eucol.com.cn

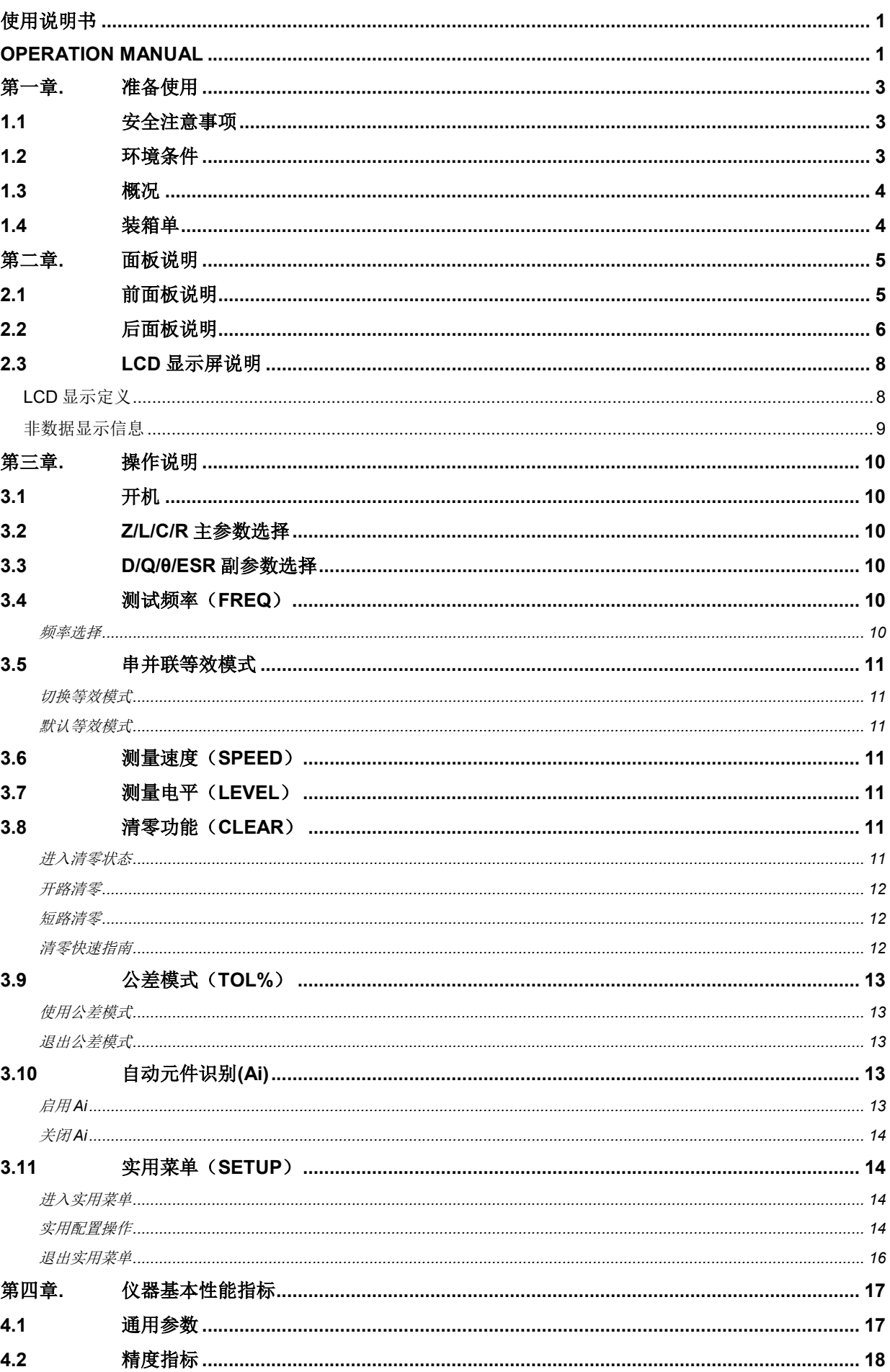

目录

# 第一章. 准备使用

## 1.1 安全注意事项

请在使用此仪器之前阅读以下信息。

在本仪器的操作、服务和维修的各个阶段中,必须遵循下面的常规安全预防措施。如果未遵循 这些预防措施或本手册其他部分说明中的特定警告,则会违反有关仪器的设计、制造和用途方 面的安全标准。优高公司对用户不遵守这些预防措施的行为不承担任何责任。

#### 小心

- 测试之前,请断开电路电源并将高压电容器放电。
- 在线测量电路组件时,将这些组件连接到测试引线之前断开电路连接。
- 本设备适合在海拔高度达到2000米的室内使用。

#### 警告

- 请按本手册中指定的方法使用此仪表;否则,可能会削弱仪表提供的保护。
- 请勿使用已损坏的仪表。使用此仪表之前,请先检查仪表外壳。检查是否存在裂缝或缺少 塑胶。需要特别注意的是连接器周围要绝缘。
- 检查测试引线的绝缘层是否损坏,或是否出现裸露的金属。检查用于导通的测试引线。使 用仪表之前,请先更换损坏的测试引线。
- 请勿在含有易爆气体、蒸汽或潮湿的环境中使用此仪表。
- 请勿在潮湿条件或表面有水的环境中使用此仪表。如果此仪表受潮,只能由经过培训的工 作人员将其烘干。
- 在维修此仪表时,请仅使用指定的更换部件。
- 在使用探头时,手指请勿触碰到测试端。
- 为了避免错误读数,请在指示器表示电量低并闪动时立即对电池进行充电。

## 1.2 环境条件

此仪器设计为仅允许在室内以及低凝结区域使用。下表显示了此仪器的一般环境要求。

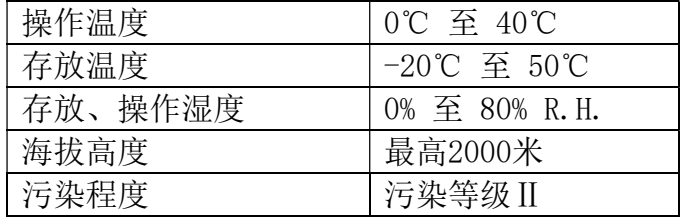

## 1.3 概况

U2821 LCR 是用于测量电感、电容、电阻等元件参数的测量仪器,体积小巧,适用于台式机 的应用场所。

U2821 系列提供主参数最大 40,000 字读数, 副参数 0.0001 读数分辨率, 最高测量频率可达 10kHz, 恒定 100Ω源内阻, 0.1-1.0Vrms 测量电平, 全自动量程快速显示测量结果, 并可自动 按元件性质选择合适的测量参数,可提供最优 0.2%的测量精度。

仪器操作简洁直观,测试频率、参数、速度选择即按即现;同时还具备公差模式可进行元件分 选,记录模式可辅助获取读数;操作方便的开路短路清零功能提高测量准确性;实用配置菜单 可设定按键音、存储设置等操作。

## 1.4 装箱单

U2821 系列包装盒按下列清单配置:

- 1. U2821 LCR 数字电桥
- 2. 使用说明书
- 3. U26004 四端开尔文测试线

打开包装盒后请按装箱单核对,如有缺失请立即与本公司或相关经销商联系。

# 第二章. 面板说明

## 2.1 前面板说明

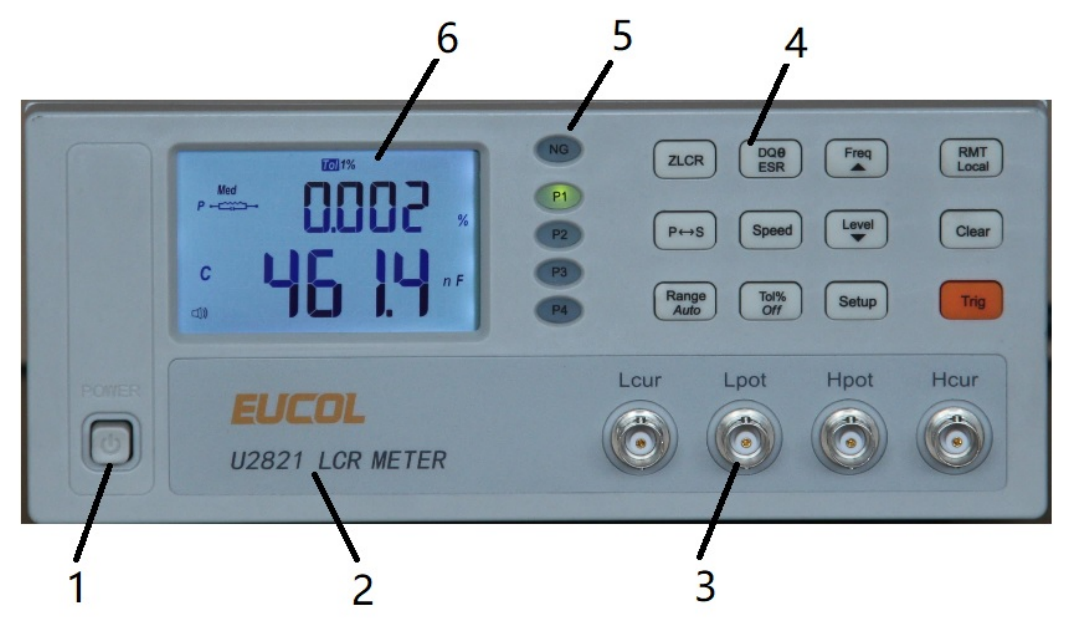

## 1) 电源开关(POWER)

电源开关。当开关处于位置"1"时,接通仪器电源;当开关处于位置"0"时,切断仪器电源。

2) 商标及型号

仪器商标及型号

3) 测试端

用于连接四端测试夹具或测试电缆,对被测件进行测量。

- Hcur: 电流激励高端;
- Hpor: 电压取样高端;
- LPOT:电压取样低端;
- Lcur: 电流激励低端。
- 4) 按键

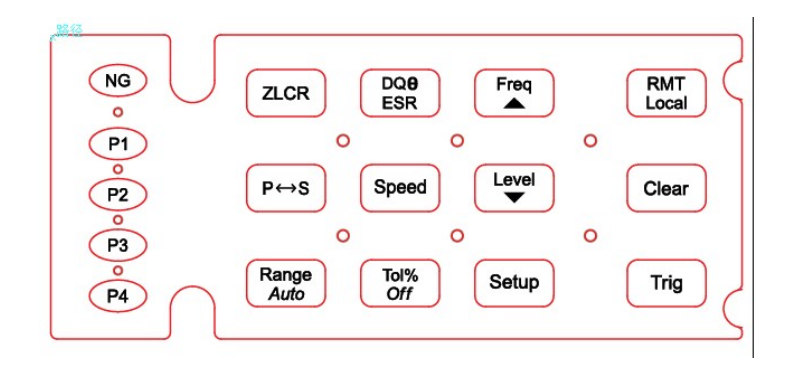

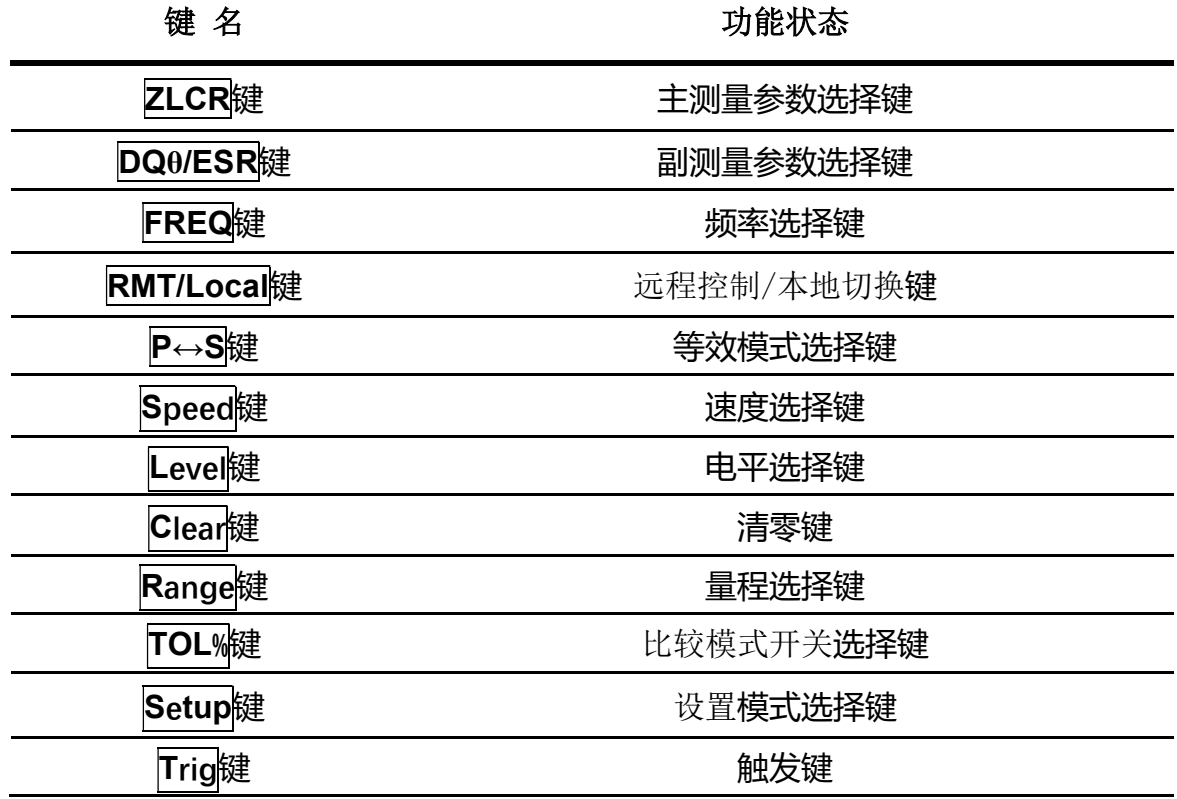

#### 5) 分选指示灯

显示分选的状态: NG, P1, P2, P3, AUX。

6) LCD液晶显示屏

显示测量结果,测量条件等信息。

## 2.2 后面板说明

仪器后面板示意图如下图所示。

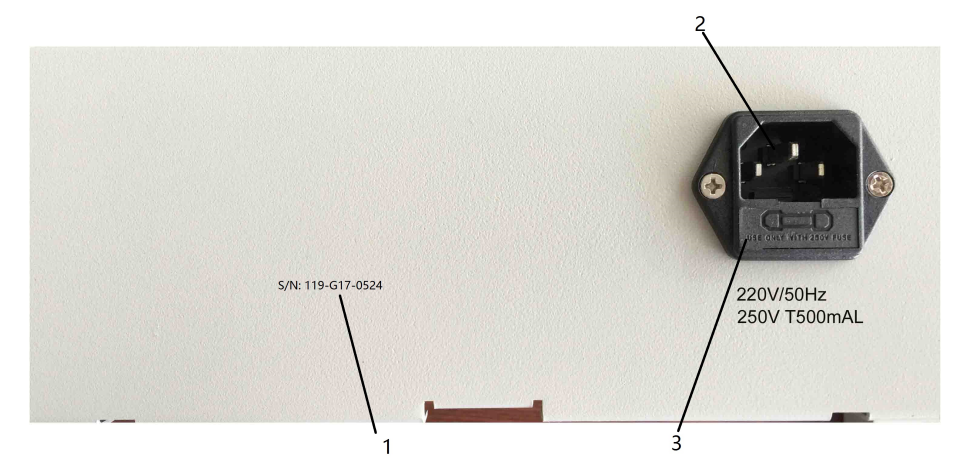

## 1) 铭牌

指示仪器编号信息。

## 2) 电源插座和保险丝座

用于输入交流电源和安装电源保险丝。

## 2.3 LCD 显示屏说明

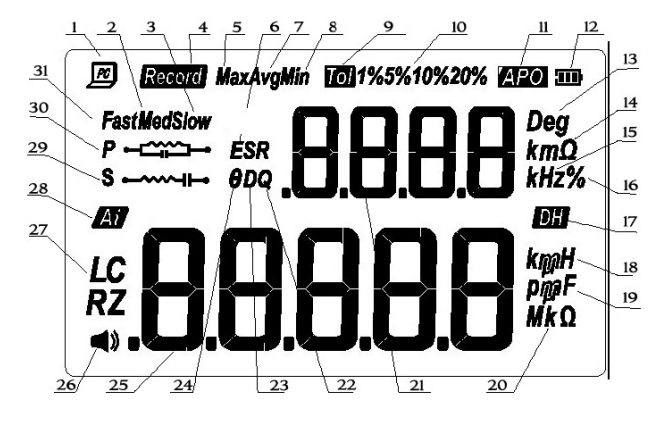

图 3 - LCD 显示器

#### LCD 显示定义

- 1. 四 远程控制状态及自动数据发送指示
- 2. Med 中速测量指示
- 3. Slow– 慢速测量指示
- 4. Record 记录模式指示
- 5. Max 记录模式下最大值
- 6. ESR 副参数为串联等效电阻
- 7. Avg 记录模式下平均值
- 8. Min 记录模式下最小值
- $9.$   $\overline{10}$  公差模式指示
- 10. 1%5%10%20% 公差模式下极限指示
- 11. APO 自动关机指示
- 12. 3 电池状态指示
- 13. Deg  $-$  副参数 Deg 单位指示
- 14.  $km\Omega$  串联等效电阻 ESR 单位指示
- 15. **kHz** 副参数频率显示时单位指示
- 16. % 副参数百分比指示(公差模式下)
- 17. 20 数据保持指示
- 18. **kpH** 电感 L 单位指示
- 19. PTF 电容 C 单位指示
- 20. MkΩ 电阻 R/阻抗 Z 单位指示
- 21. 日日日 副参数参数显示/副显示区
- 22. Q 副参数为品质因数
- 23. D 副参数为损耗
- 24. – 副参数为相位角
- 25. 日日日日 主参数显示/主显示区
- 26. - 公差模式下峰鸣器打开
- $27.$   $R = \pm$ 参数显示
- 28. 3 自动识别模式指示
- 29. 5 <del>- ∞ →</del> 串联等效模式
- 30. 并联等效模式

## 非数据显示信息

- 5HrL 表明按 CLEAR 时将进行短路清零
- 表明按 CLEAR 时将进行开路清零
- 上下 出错指示
- 用户校准(开路/短路清零)状态指示
- □ 内部保险丝损坏或熔断
- E<sup>1</sup><br>
AD 转换错误(UNK)
- E<sup>1</sup><br>
E<sup>1</sup><br>
AD 转换错误(END)

# 第三章. 操作说明

## 3.1 开机

- 1) 按 POWER 键启动仪器。
- 2) LCD 屏首先显示仪器版本号。
- 3) 延时后进入测试状态。如图 3-1 所示。

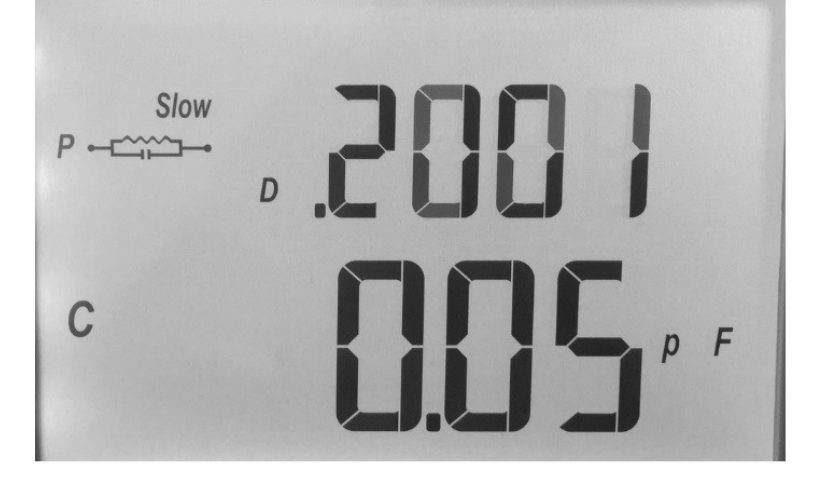

## 3.2 Z/L/C/R 主参数选择

选择测量参数类型,应首先选择主参数。

按 ZLCR 键, 可顺序切换以下主参数: L(电感)、C(电容)、R(电阻)和 Z(阻抗)。 提示: 改变主参数类型后, 副参数显示为当前频率, 如需同时显示相应副参数, 再按副参数选 择键。

#### 3.3 D/Q/θ/ESR 副参数选择

如有必要,可按副参数键选择副参数。

按 DQ θ/ESR 键可选择以下副参数: D (损耗), Q (品质因素), θ (相位角), ESR (串联 等效电阻)。

## **3.4 测试频率 (FREQ)**

U2821 系列 LCR 使用交流测试信号施加在被测件(DUT)上进行测量, 频率是交流信号源的 主要参数之一,由于元件的非理想性和分布参数的存在,以及测试端和测试线分布参数的影 响,同一元件使用不同的测试频率,可能会有不同的测量结果。因此,测量前应选用合适的频 率。

#### 频率选择

要改变测试频率, 按 FREQ 键, 如果当前副参数未显示频率, 则显示当前实际工作频率; 如 果已显示频率,则每按一次 FREQ 键, 仪器在可提供的几种频率间顺序切换: 100Hz/120Hz/1kHz/10kHz

## 3.5 串并联等效模式

由于元件的非理想性及分布参数的存在,实际元件往往用理想元件的组合网络来进行等效。 LCR 测试仪一般使用简单的串联和并联等效两种简单的等效模型。

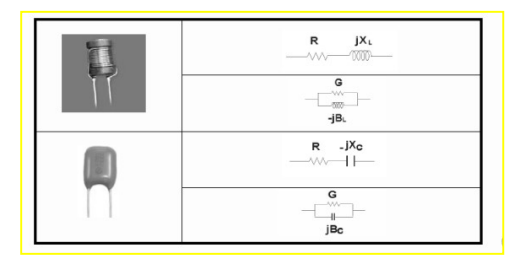

#### 电感器和电容器的串联和并联等效模型

选用合适的等效模式,利于获得更好的测量效果。一般而言,低阻抗元件(如低于 100Ω), 官选用串联等效: 高阳抗元件(如高于 10kΩ), 宜选用并联等效: 介于其间的, 等效模式对 于测量结果的影响比较小。

#### 切换等效模式

变换等效模式,长按 P<->S 键,并联等效模式时, LCD 上显示"P-<==="标记,串联等效模 式时, LCD 上显示"S- - - + - "标记。

#### 默认等效模式

切换主参数类型时,等效模式随主参数自动选择默认值: 对电容和电阻元件,默认为并联方式(P-<sup><<<</sup> 对电感元件,默认为串联方式( )。

#### 3.6 测量速度(SPEED)

仪器可选择三种测量速度:快速、中速和慢速,快速测量时约 10 次/秒,中速测量时约为 5 次/ 秒,慢速测量时约 2 次/秒。慢速测量的读数稳定性优于快速测量。 按 SPEED 键可直接在三种速度之间切换, 快速时 LCD 上显示"Fast"标记, 中速时显示 "Med"标记,慢速时显示"Slow"标记。

#### 3.7 测量电平(LEVEL)

仪器可选择三种测量电平:0.1V,0.3V 和 1.0V。按 Level 键可直接在三种电平之间切换。

## 3.8 清零功能(CLEAR)

清零包括开路清零和短路清零两项功能。通过清零可有效降低测试线带来的分布参数误差,比 如短路清零可减小接触电阻和测试线电阻对测量低阻抗元件的影响;开路清零可减小测试线间 的分布电容和分布电阻对测量高阻抗元件的影响。

#### 进入清零状态

本仪器为便于使用,开路清零和短路清零共用一键,均通过按 CLEAR 键进入, 仪器自动通过 测量判别是进行开路清零还是进行短路清零。

#### 开路清零

先选择要清零的测试频率, 保持测试夹为开路状态, 按 CLEAR 键进入清零, 稍过片刻, 仪器 自动测量判别后, 在副显示区显示 OPEN, 此时, 要执行开路清零, 再按 CLEAR 键。 提示:如副显示为"----",则表明测试端不在开路状态,开路清零不能执行。

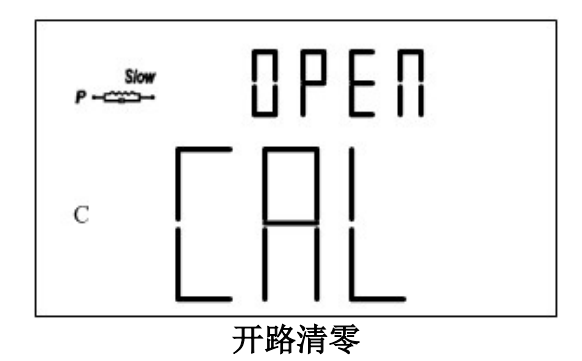

#### 短路清零

首先选择要清零的测试频率,保持测试夹短路,如使用 SMD 测试钳或用测试夹的,用短路片 短接测试端, 按 CLEAR 键进入清零, 稍过片刻, 仪器自动测量判别后, 在副显示区显示 SHrt, 此时, 再按 CLEAR 键, 即执行相应的短路清零功能。

提示:如副显示为"----",则表明测试端不在短路状态,清零不能执行。

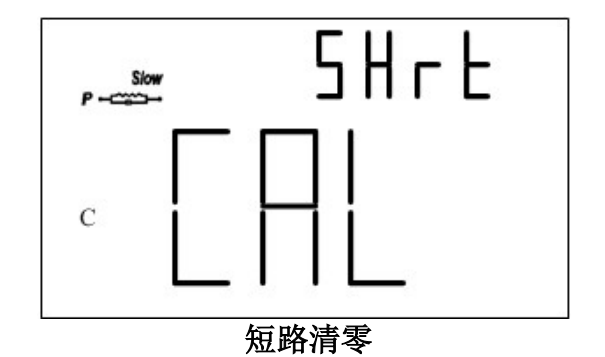

#### 清零快速指南

参考以下操作过程进行开路或短路清零:

- 1. 选择所需要测量的主副参数;
- 2. 选择测试频率;
- 3. 选择等效模式;
- 4. 保持测试端开路,执行开路清零;
- 5. 短接测试端,执行短路清零;
- 6. 清零完成,接入被测件开始测量。

#### 注意:

- 1. 清零数据只是缓存在仪器 RAM 中,这意味着,关机后,清零数据会丢失。因此,开机 后一般应首先"清零"再使用;
- 2. 清零数据按频率缓存,切换测试频率时,已清零数据仍有效(例如,频率 1kHz 下已清 过零, 当从其它频率再返回到1kHz 时, 可以不必重复清零);
- 3. 清零与测试参数类型及串并联等效模式并无联系。仪器按照先进的阻抗网络原理进行清 零运算,执行的是复阻抗清零,而参数显示仅是阻抗变换后的元素。
- 4. 连续使用一些时间后,可能由于温度环境的影响,夹具和测试线及接触电阻的变化,视 情况有必要重新清零以满足精度要求。

## 3.9 公差模式(TOL%)

公差模式可用于元件分选。在公差模式下,副参数显示为主参数的百分比偏差。 公差模式、标称值、分选极限只对主参数起作用。 可以选择 1%,5%,10%,20%四种极限进行分选。 仪器在进入公差模式时,将 LCD 主显示区的数据(主参数)自动录为标称值。 百分比显示值:= 100\*( Mx-Nom)/Nom %

其中 Mx: 主参数测量显示值 Nom:录入的标称值 用以分选的就是这个百分比值。

#### 使用公差模式

按以下过程使用公差模式:

- 1. 通过 Z/L/C/R 键选择合适的主参数类型;
- 2. 选择合适的测试频率及串并联等效模式;
- 3. 根据需要适当进行清零操作;
- 4. 对标准器或测量值准确可靠的元件进行测量;
- 5. 当有正确的读数显示时,按 TOL%键,此时主参数显示值即被录为标称值。LCD 上将 显示" $\overline{\textrm{LO}}$ "表明公差模式已激活,副参数以百分比方式显示百分比偏差。 提示: 在按 TOL% 键进入公差模式前, 任何状态下显示在 LCD 上的主参数值, 均可以 被用作标称值。
- 6. 如不需要分选, 跳过这一步。如需按极限分选判别, 按 TOL%键选择 1%, 5%, 10%或 20%极限,LCD 上有相应显示。
- 7. 更换测试元件,当测量值在极限范围内时,蜂鸣器短鸣一声;如果超限,则蜂鸣器鸣三 声。

#### 警告: 测量电容前,请确保已充分放电,否则可能损坏仪器。

#### 退出公差模式

在公差模式,长按 TOL%键即可退出。 提示: 改变频率, 或改变主副参数, 公差模式将自动退出。

## 3.10 自动元件识别(Auto LCR)

自动元件识别功能由仪器根据测量结果,判别元件的阻抗性质,然后自动选择 L、C 或 R 主参 数、相应的副参数以及合适的串并联等效模式。这对于混杂元件和未知性质元件的测量,能提 供极大的方便。

## 启用 Auto LCR

在非自动元件识别模式下,长按 Range/Auto 键,即可进入自动元件识别状态, LCD 上显示 "团"指示自动状态已激活。

自动元件识别时,副参数随主参数匹配,如下表:

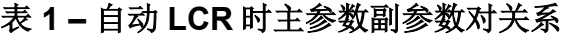

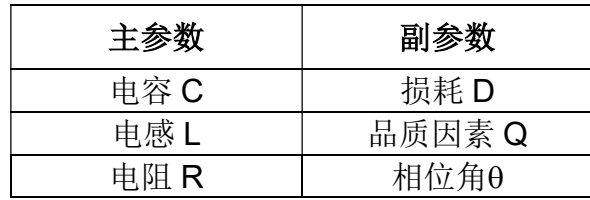

自动元件识别时,串并联方式依据阻抗大小选择,阻抗较高时选择并联模式,阻抗较低时选择 串联模式。

#### 关闭 Auto LCR

在自动元件识别模式下,长按 Range/Auto 键即可退出。另外,改变主副参数类型、串并联等 效模式以及频率时,同样会自动退出。自动元件识别关闭后,LCD 上"■"指示消失。

#### **3.11 实用菜单(SETUP)**

仪器内置实用菜单,可用于进行一些应用设置。这样的按键共有三个: Setup, A, √, 实用设置菜单里,可以配置触发模式,比较器状态,自动元件识别功能,按键音和保存/恢复开 机时状态等。

#### 进入实用菜单

按 Setup 键, 可进入实用菜单设置。主显示为菜单项,副显示为该菜单项对应的设置。进入菜 单后,默认菜单项为"触发模式"。

#### 实用配置操作

实用配置菜单中包含以下内容:

#### 表 2– 菜单项及其设置

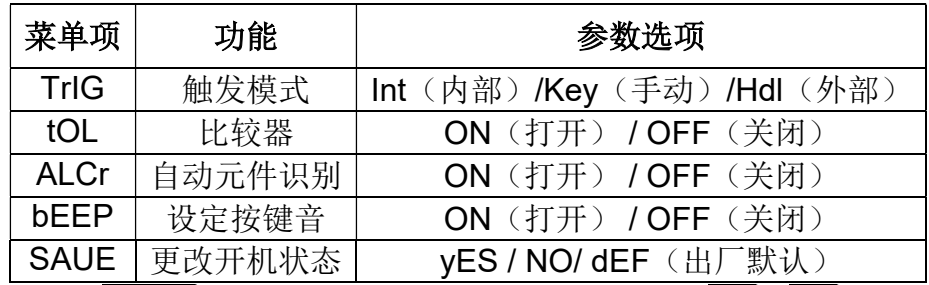

在实用菜单里,再按 Setup 可切换选择以上不同的菜单项,短按 ▲, ▼ 箭头键改变该项菜单 的设置。每按一次 Setup 键, 菜单项按以下顺序切换:

#### TriG  $\rightarrow$  tOL  $\rightarrow$  ALCr  $\rightarrow$  bEEP  $\rightarrow$  SAUE

注意:设置状态的更改依不同的退出模式有不同的作用效果。详见以下描述及"退出实用菜 单":保存退出和直接退出。

#### 按键音设定 (bEEP)

"bEEP"项用于打开或关闭按键音。当设置为"ON"时,如果有键按下,则会有按键音响 应。

注意: 此选项仅对按键响应有效,不影响到蜂鸣器在其它状态下的提示音,如公差模式下比较 结果。

在该菜单下,用 ▲, ▼ 键选择 ON, OFF 设置, 设置随更改立即有效, 但如果使用"直接退 出",这种状态在后续重新开机时失效;如需在后续重新开机时仍保持有效,应执行"保存退 出"操作。

#### 缺省的默认设置 : ON

在该项菜单里,用▲, v键选择"yES", "NO"或"dEF"。 "yES"表示将当前的参数 状态保存为后续重新开机时参数状态, "NO"表示保留原先设置的开机时参数状态不变, "dEF"表示恢复仪器缺省设置(见表 4)。

通过设定"SAUE"项,可以修改的开机时参数有:

- **主参数 (如 L/C/R)**
- 副参数 (如 D/Q)
- 自动 LCR 状态
- 串并联等效模式
- 测试频率
- 公差模式及档位
- 公差参考值(标称值)
- 测试速度
- 测试电平

#### 缺省设置 : NO

#### 表 4-恢复仪器缺省设置

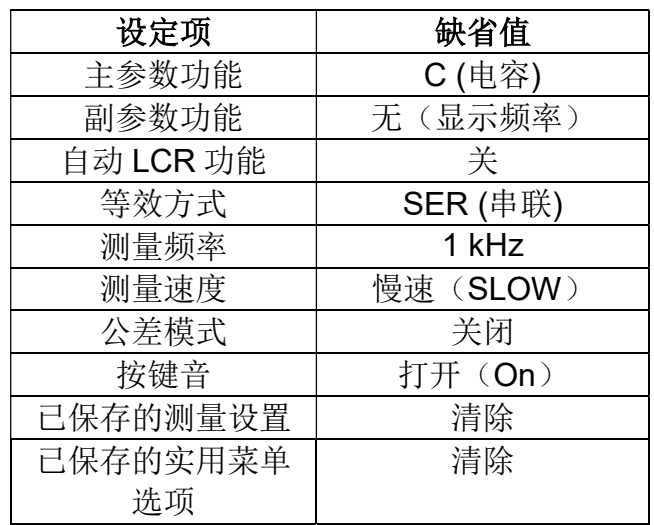

#### 配置并保存开机状态

按下列过程设置并保存开机时状态参数:

- 1. 进入实用菜单前,首先设置好测量参数,如频率,主副参数等;如果当前已在实用菜单 而测量设置并未完成,则先"直接退出"实用菜单,完成测量设置后再进入实用菜单;
- 2. 按 Setup 键进入实用菜单;
- 3. 按 Setup 键浏览菜单项, 直至"SAUE"项在主显示部分显示;
- 4. 用 ▲ |, | ▼ |键选择"yES", 表示需要将当前的测量设置保存到内部存储器中, 以便下 次开机时直接调用;
- 5. 按 Trig 键退出实用菜单, 即执行"保存退出"操作。

注意: 仪器仅保存一组这样的设置,这意味着新的保存将覆盖原有存储的信息!

#### 退出实用菜单

有两种方式可退出实用菜单:保存退出和直接退出。 其区别在于是否执行或保存菜单中的设置。

保存退出

退出实用菜单时,如需使菜单中设置生效,在"SAUE"项选择"yES",按 Trig 键退出,经 过这样的操作,菜单里的设置将被保存。

"保存"是指将相应内容保存到仪器内置的非易失性存储器中,关机后不丢失,开机时,这些 数据被调用。

直接退出

如果不需要对菜单中的设置进行保存,按除 UTIL, ▲, ▼ 以外的其它任意键。这样 bEEP、SAUE 等设置不会被保存到非易失性存储器中,但在关机之前仍有效。

# 第四章. 仪器基本性能指标

## 4.1 通用参数

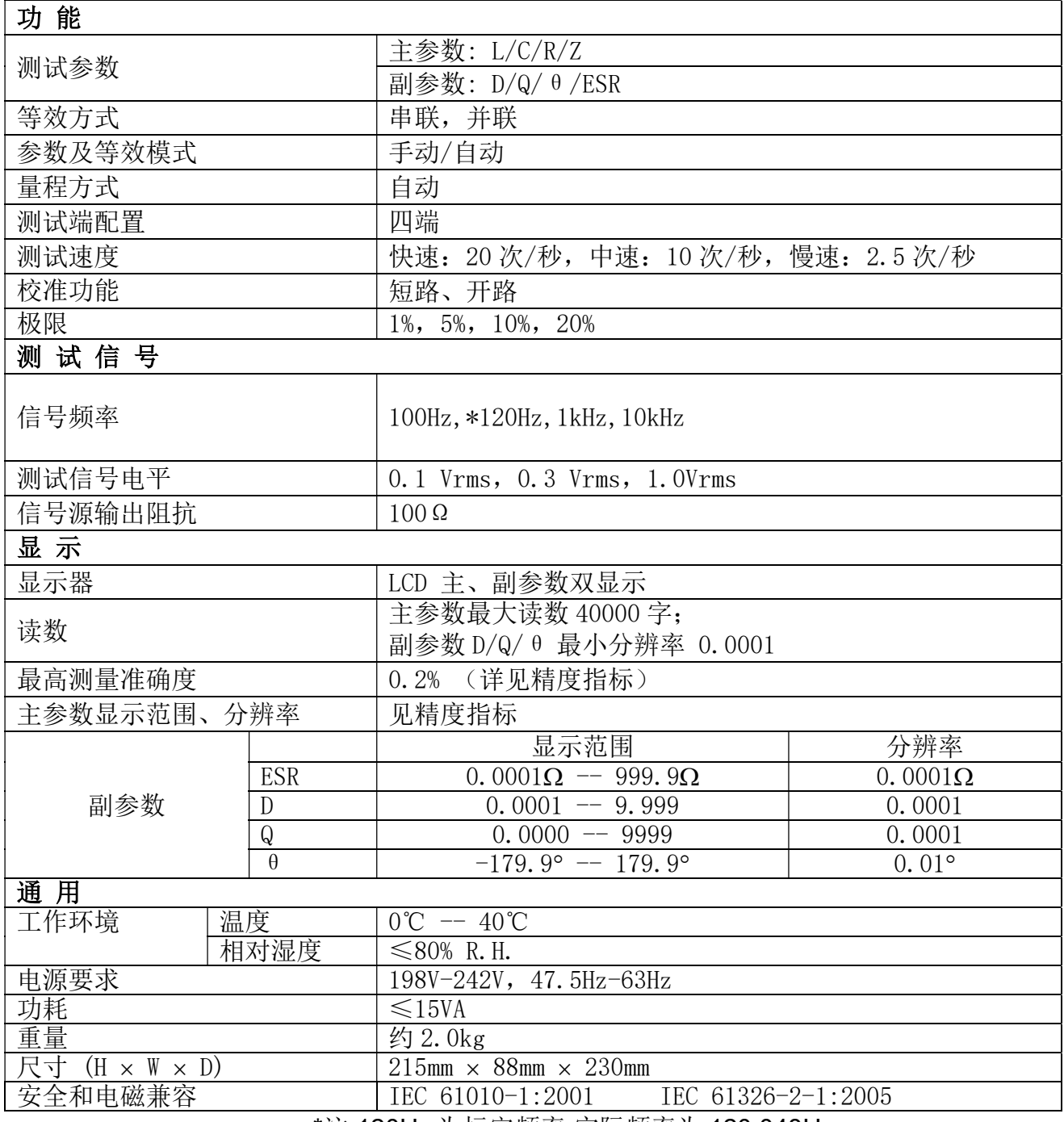

\*注:120Hz 为标定频率,实际频率为 120.048Hz

## 4.2 精度指标

#### 注意事项

- 1. 环境温度: 23℃±5℃, 湿度: ≤75% R.H.;
- 2. 测试前预热 10 分钟左右;
- 3. 在仪器端面测试槽口进行测试;
- 4. 测试前做好开路和短路清零;
- 5. 按推荐的等效模式进行测量;
- 6. 百分比的误差表示含义: ±(读数的%+未位数字)
- 7. 仪器实际测量及显示范围超过表中划定的范围,但不对超出表中范围的测量值指定精 度;
- 8. 下标含义:s--串联等效;p--并联等效;e:精度
- 9. 部分参数无法以数据表给定,只能根据相应测量结果按公式换算;

电感L和品质因素Q

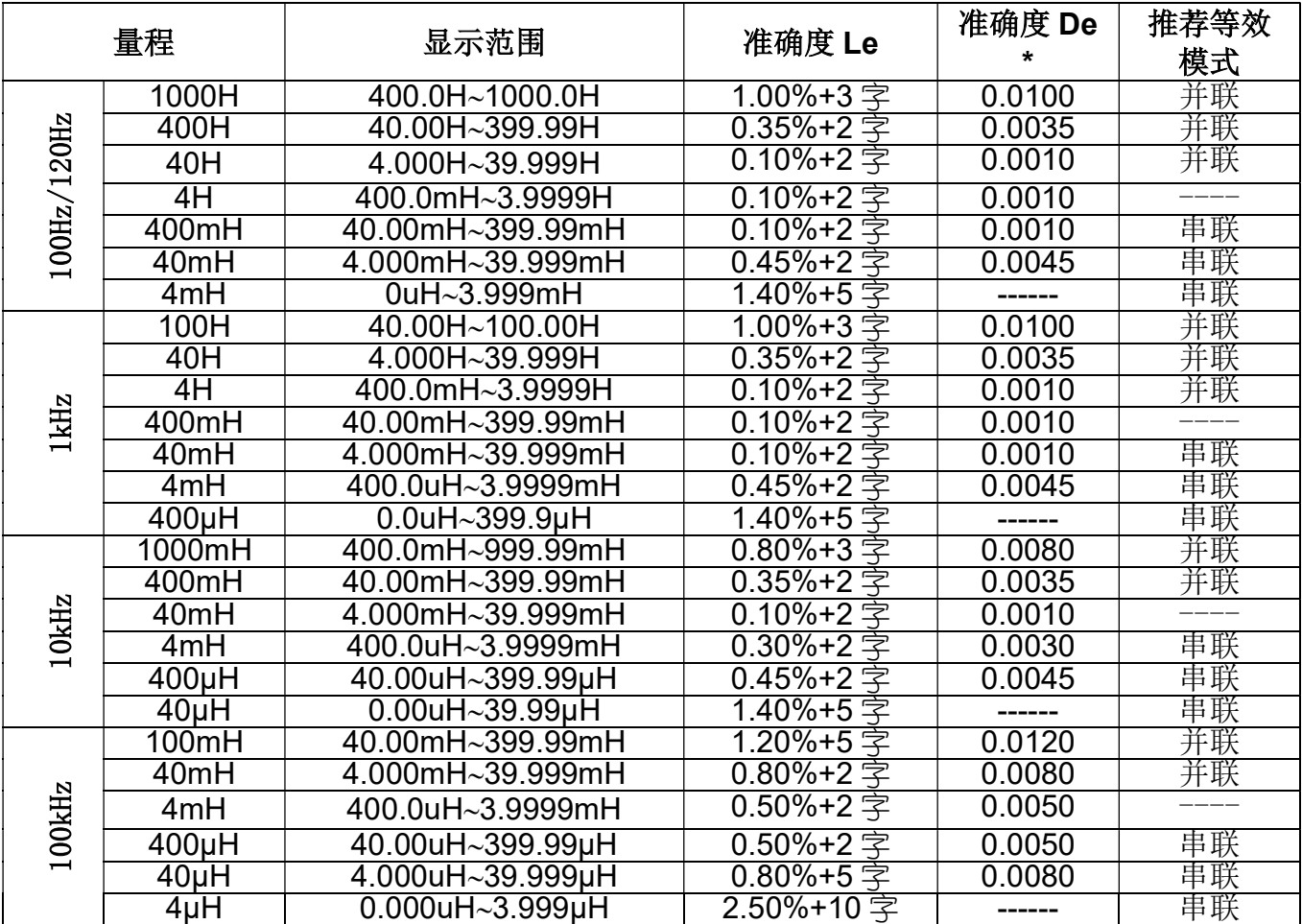

\*注: De 精度在 De < 0.5 时评估

品质因素 Q 准确度 Qe 按下式计算:

$$
\stackrel{\text{def}}{=} Q_x \times D_e \le 1 \text{ H}; \quad Q_e = \pm \frac{Q_x^2 \times D_e}{1 \mu Q_x \times D_e}
$$

上式中, $Q_2$ 为测量值

## 电容C和损耗D

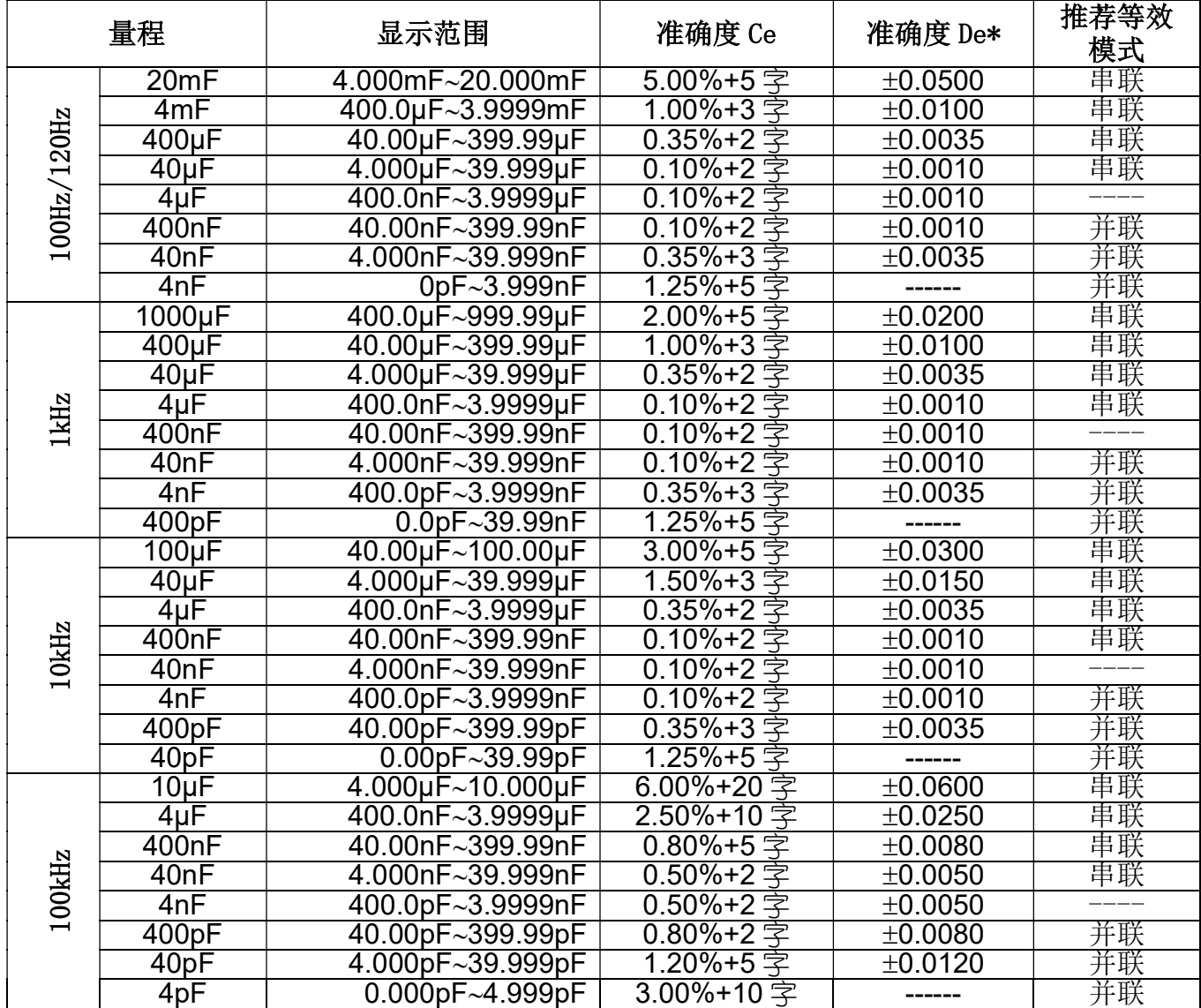

## 阻抗Z和相位角

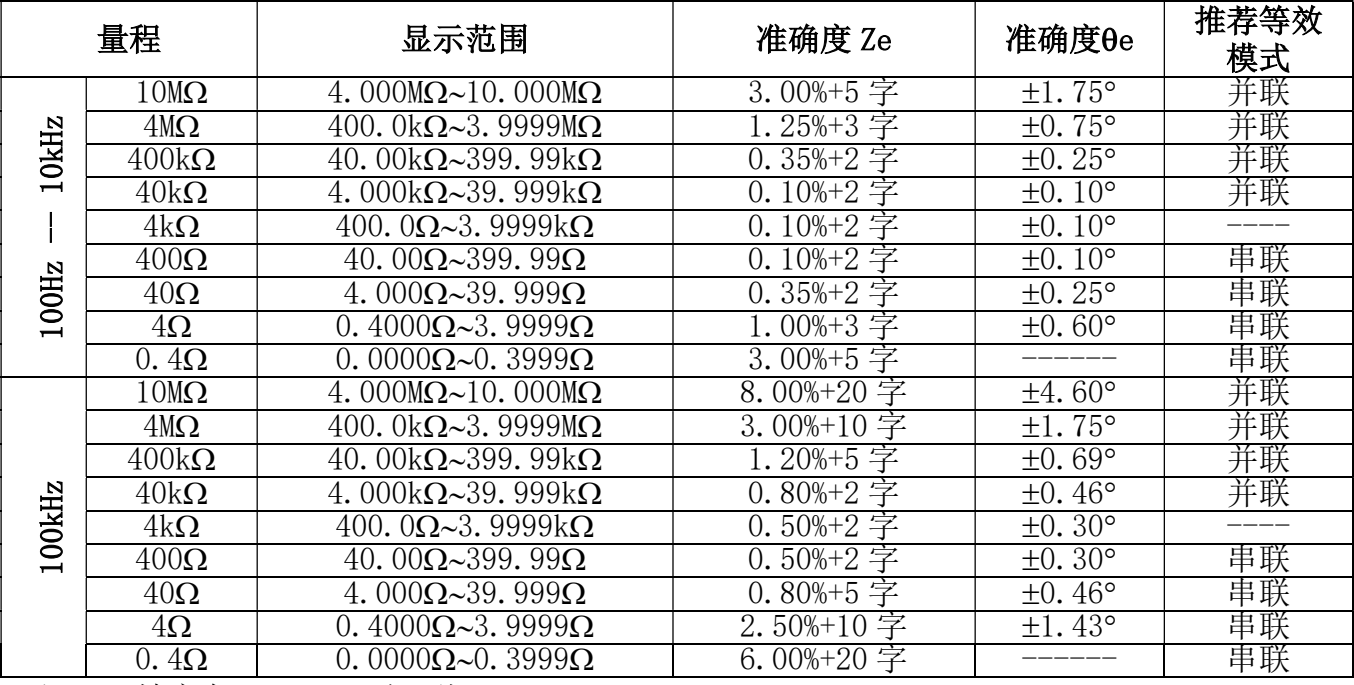

\*注: De 精度在 De < 0.5 时评估

串联等效电阻

串联等效电阻 Rs 精度按下式计算:  $Rse = \pm X_x \times \phi_e$ 

 $X_x$ 为实测电抗值,  $X_x = 2\pi/L_x$ 

$$
\overrightarrow{X}_x = \frac{1}{2\pi f C_x}
$$

 $\phi_e$ 为相位角精度, $_{\phi_e = \theta_e \times \frac{\pi}{180}}$  $\phi_e = \theta_e \times \frac{\pi}{1.8}$ 

提示: ESR 与 Rs 精度相同

并联等效电阻

并联等效电阻精度按下式计算:

$$
Rpe = \pm \frac{R_{px} \times \phi_e}{D_x \mu \phi_e}
$$

 $R_{px}$ 为Rp测量值, $D_{x}$ 为损耗测量值

常州市优高电子科技有限公司 地址:常州市天宁区青洋北路 1 号新动力创业中心 23 幢 B2 电话:0519-85505199 传真:0519-85505169 网站: www.eucol.com.cn E-mail: sales@eucol.com.cn